# **Kategorie:WINLINK**

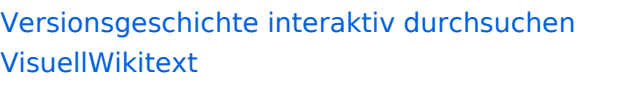

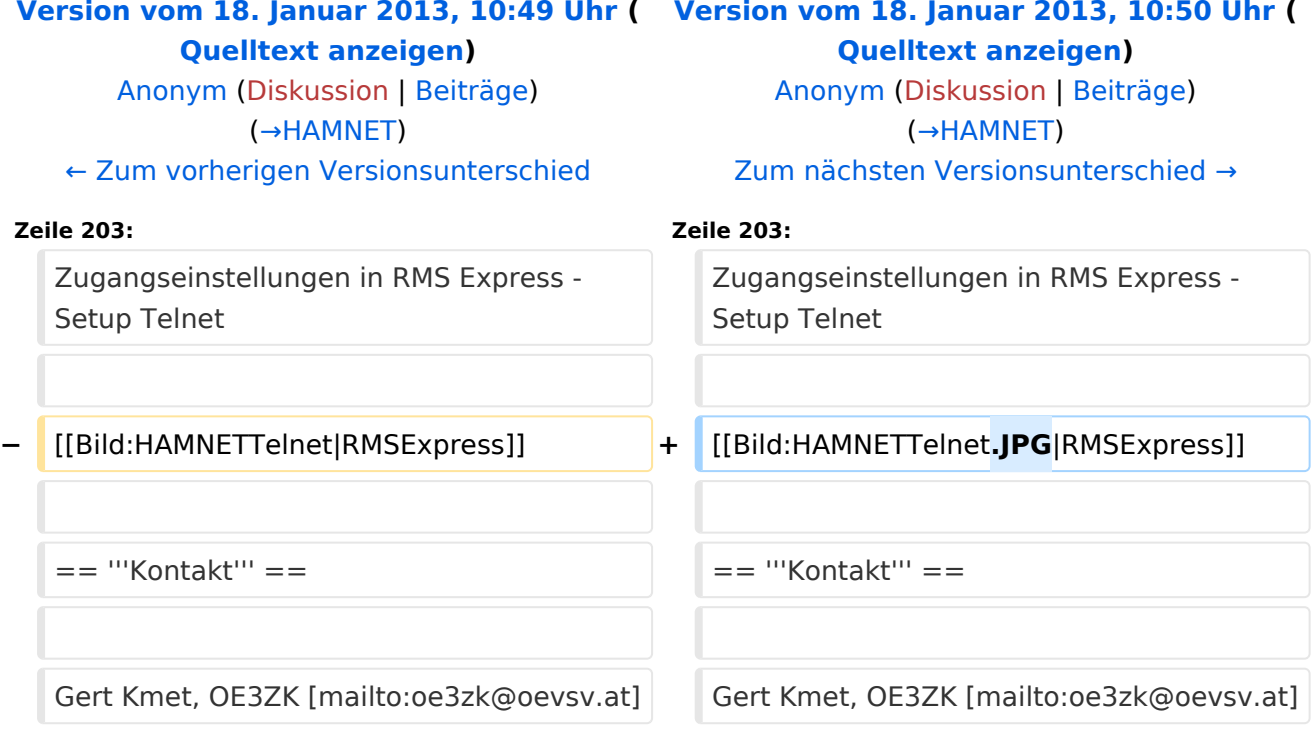

# Version vom 18. Januar 2013, 10:50 Uhr

#### Winlink2000

[logo](https://wiki.oevsv.at/w/index.php?title=Spezial:Hochladen&wpDestFile=wl2klogo.jpg)

# Inhaltsverzeichnis 1 **Allgemeines** [....................................................................................................................... 3](#page-2-0) 2 **Funktionalitität** [................................................................................................................. 3](#page-2-1) 2.1 Eckdaten des WL2K-Netzwerkes [......................................................................................... 4](#page-3-0) 2.2 Winlink2000 Präsentationen [............................................................................................... 4](#page-3-1) 3 **Systemübersicht** [............................................................................................................... 5](#page-4-0) 4 **Was wird benötigt?** [........................................................................................................... 5](#page-4-1) 4.1 Software [.......................................................................................................................... 8](#page-7-0) 4.1.1 Benutzersoftware [.......................................................................................................... 8](#page-7-1) 4.1.1.1 Bedienungsanleitungen [............................................................................................ 10](#page-9-0) 4.1.2 Sys-Op Software [......................................................................................................... 12](#page-12-0) 4.2 Benutzerregistrierung [..................................................................................................... 13](#page-12-1) 4.2.1 Secure Login [............................................................................................................... 13](#page-12-2) 5 **Radio Message Server** [..................................................................................................... 14](#page-14-0)

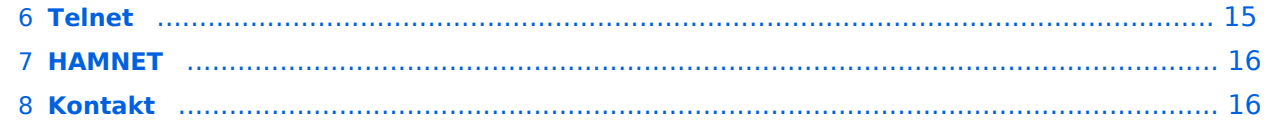

# <span id="page-2-0"></span>**Allgemeines**

Winlink 2000 (WL2K[\)\[1\]](http://www.winlink.org/) ist ein weltweites "Email via Funk" System welches ausschließlich von lizensierten Funkamateuren auf nicht kommerzieller Basis betrieben wird. Das Winlink-System liefert wertvolle Dienste für Expeditionen, Fahrtensegler, Urlauber und für die Not- und Krisenkommunikation - nämlich überall dort wo es keinen Internet Zugang (mehr) gibt. Mit Hilfe moderner Computer- und Netzwerktechnik und unter strikter Beachtung der Internet RFC-Empfehlungen ist das Winlink Development Team (WDT) um eine ständige Verbesserung für lokale, regionale und internationale Anwendungen bemüht. Um das WL2K System zu verwenden, müssen Sie eine Amateur-Funklizenz besitzen und die Amateurfunkverordung beachten [\[2\]](http://www.bmvit.gv.at/telekommunikation/recht/aut/verordnungen/afv.html). Die Nutzung des Systems und aller Software ist kostenlos. WL2K ist ein Non-Profit-Projekt der Amateur Radio Safety Foundation,Inc. [\[3\]](http://www.arsfi.org/)

# <span id="page-2-1"></span>**Funktionalitität**

Das Winlink System ist ein sternförmiges Netz mit 5 gespiegelten, redundanten, Common Message Server (CMS). Deren Standorte sind in Wien (Österreich), Perth (Australien), Halifax (Kanada), San Diego, CA (USA) und Brentwood, WA (USA). Sie sorgen dafür, dass das System auch in Betrieb bleibt wenn das Internet grossflächig unwirksam werden sollte. Als Zugang zum System dienen einerseits viele hunderte Radio Message Server (RMS), andererseits Telnet- und Web-Zugänge im Internet oder in Intranets (z.B. HAMNET). Der Verkehr ist zwischen den Endbenutzern der Radio-Message-Server und den Internet E-Mail Benutzern in beiden Richtungen möglich.

Winlink 2000 verwendet de-facto E-Mail (IETF RFC 2821) als Format. Es bietet Funk- und Internet-Benutzern nahtlose, transparente E-Mail auch mit Anhängen (Dateien, Bildern). Die Bedienung ist ohne besonderen Lernaufwand möglich. Dies erlaubt einen mobilen oder portablen Betrieb weltweit - von überall dort wo keine Internet-Infrastruktur verfügbar ist.

Es ist irrelevant welcher Zugang (Funk/RMS, Telnet, Web, HAMNET), verwendet wird, die Nachrichten können überall in gleicher Weise gesendet und empfangen werden.

Weiters bietet Winlink eine Vielzahl von Zusatzdiensten an, z.B. können Wetterdaten und viele andere Informationen eingeholt werden, sowie Positionsmeldungen (APRS) gesendet werden.

# <span id="page-3-0"></span>**Eckdaten des WL2K-Netzwerkes**

Die wichtigsten Kenndaten des Winlink-Systems sind:

- weltweit erreichbar (via Kurzwelle)
- unterschiedliche Netzzugangsmöglichkeiten (Telnet/Internet, HAMNET, PacketRadio, Pactor, Winmor)
- große Verfügbarkeit und hohe Redundanz [\[4\]](http://de.wikipedia.org/wiki/Redundanz_(Technik)) (weltweit 5 CMS, zahlreiche unabhängige RMS)
- Sicherheit durch binäres Protokoll (B2F)
- Spamsicherheit durch Blacklist/Whitelist-System
- **•** sicheres Userlogin
- RFC konformer Emailaustausch inkl. Anhänge
- **•** einfache Konfiguration und Bedienung
- **•** freie Software (Airmail, Paclink, RMSExpress)
- kein zusätzlicher 'Lernaufwand für Enduser'

=> daher bestens für die Krisentelekommunikation [\[5\]](http://wiki.oevsv.at/index.php/Kategorie:NOTFUNK) geeignet, um nicht verfügbare Telekom-Infrastruktur zu überbrücken.

# <span id="page-3-1"></span>**Winlink2000 Präsentationen**

- WL2K Powerpoint-Präsentation Stand 19.5.2011 [Datei:Winlink2000.zip](https://wiki.oevsv.at/wiki/Datei:Winlink2000.zip)
- WL2K Powerpoint-Präsentation der SWISS ARTG 2009 [Datei:VortragWinlink2000GV2009.zip](https://wiki.oevsv.at/wiki/Datei:VortragWinlink2000GV2009.zip)
- ARRL Introduction to Winlink 2000

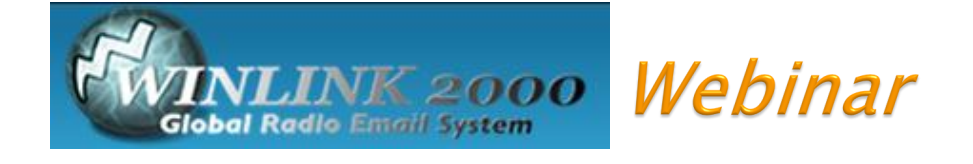

# September 21, 2011

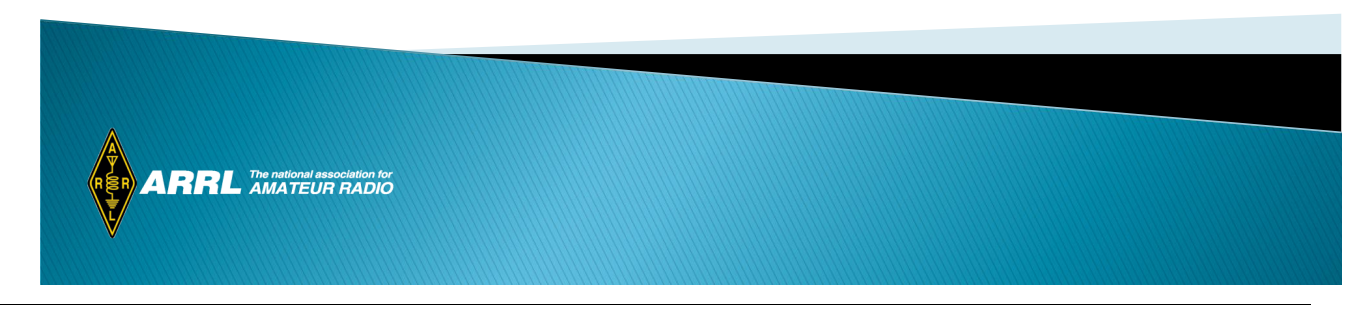

# **Systemübersicht**

<span id="page-4-0"></span>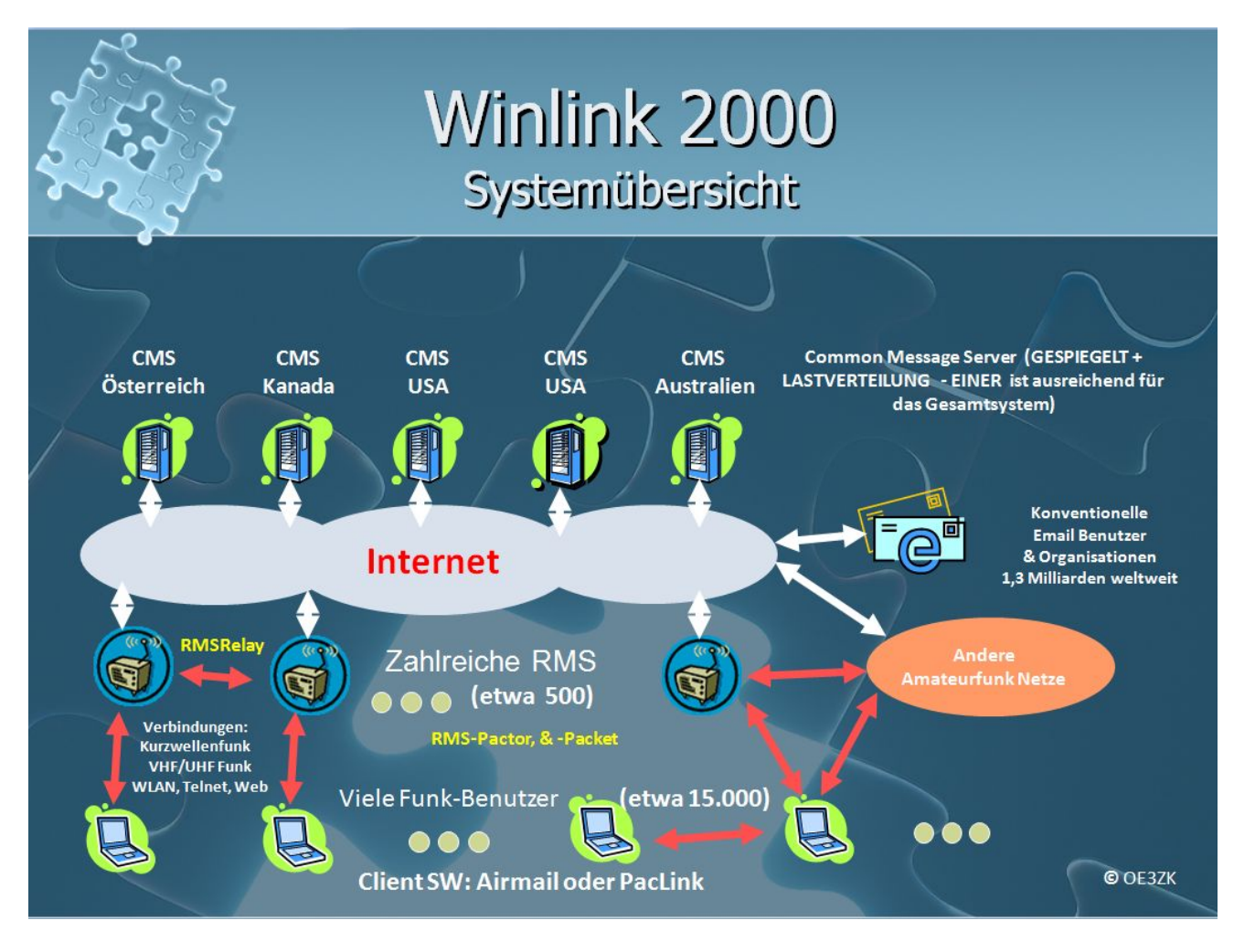

# <span id="page-4-1"></span>**Was wird benötigt?**

**Typische PACTOR Ausrüstung für die Kurzwelle**

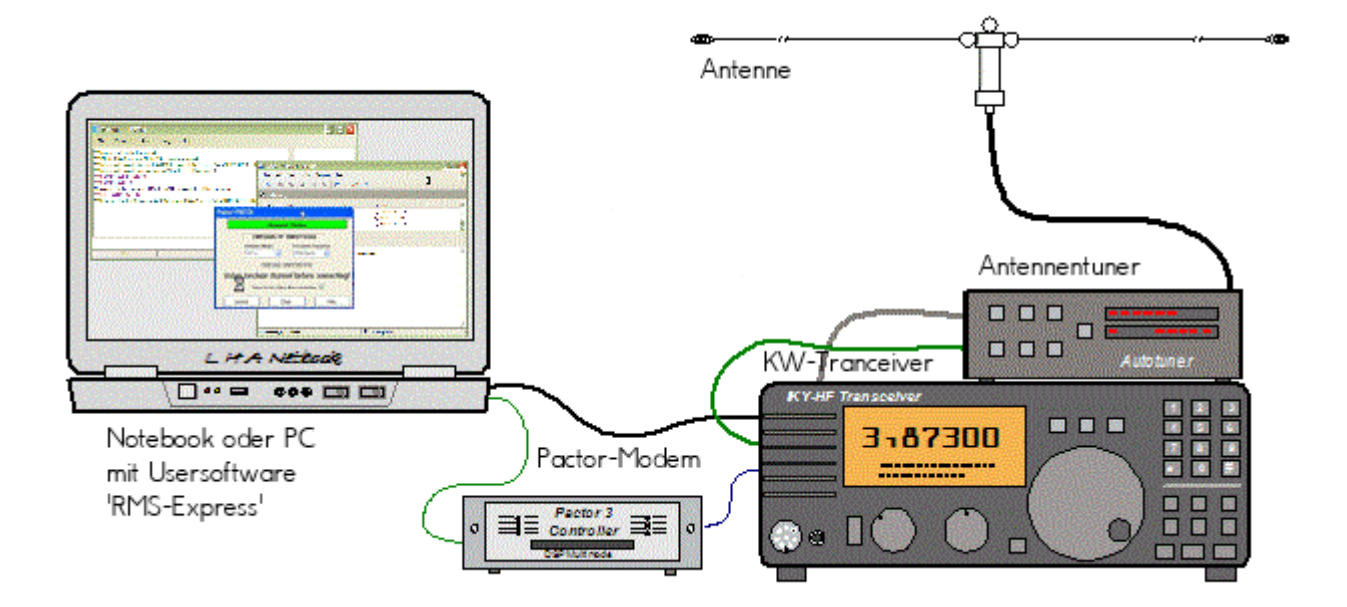

- Notebook
	- Windows XP, Vista oder Win7
	- $\circ$  Anwendungssoftware Airmail, RMSExpress oder PacLink
- Terminal Node Controller (TNC)
- Kurzwellentransceiver
	- (WL2K RMSPactor Gateways unterstützen P1, P2 oder P3)
- Antennentuner (optional)
- Kurzwellenantenne

## **alternativ eine typische WINMOR Ausrüstung (Soundkarten TNC)**

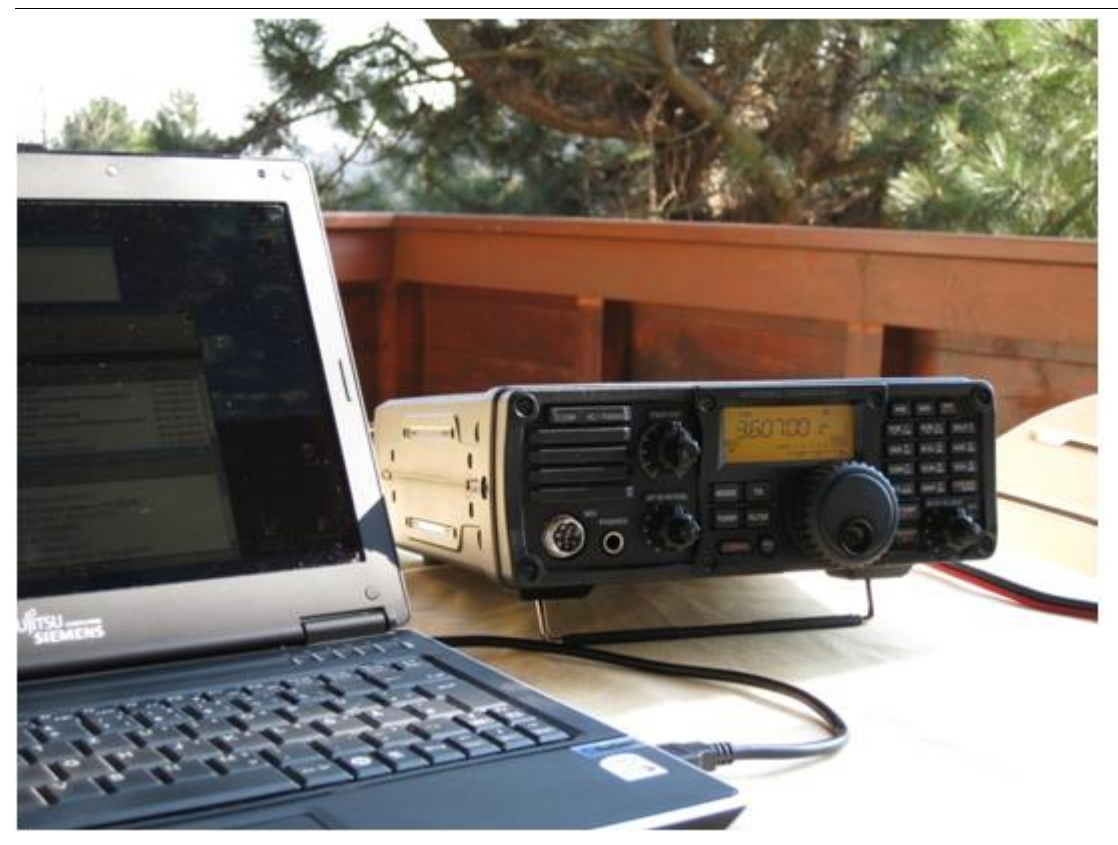

- Notebook
	- XP, Vista oder Win7, NET 3.5, USB Audio Codec Treiber
	- $\circ$  Anwendungssoftware RMSExpress
	- O ICOM IC-7200 oder IC-7600 Kurzwellentransceiver
	- $\circ$  eine einzige USB Kabelverbindung zum TRX ist ausreichend!!

## **Typische PACKET Ausrüstung für VHF/UHF**

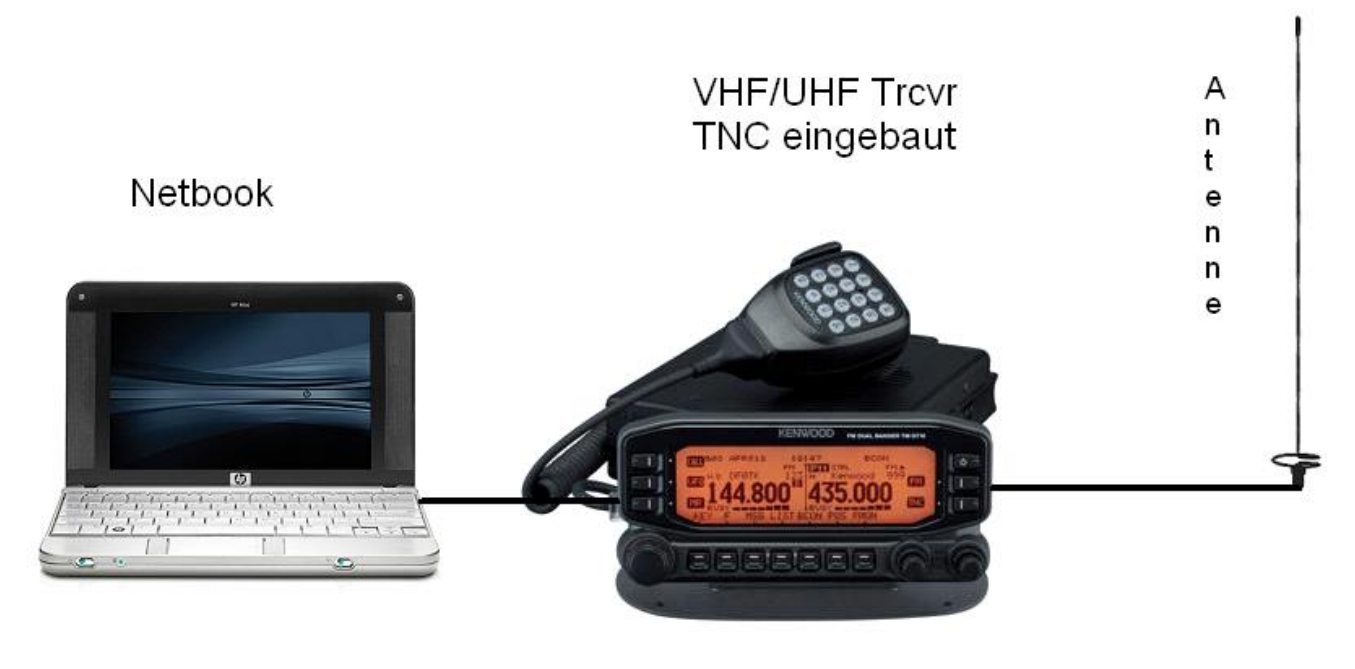

Netbook

Windows

- $\circ$  Anwendungssoftware RMSExpress oder Paclink
- VHF/UHF Transceiver
	- $\circ$  Im Unterschied zu Vorgängermodellen ist der Kenwood TM-710E voll WL2K RMSPacket tauglich
- VHF/UHF Antenne

(Derzeit sind im Raum St.Pölten und Innsbruck RMSPacket Zugänge verfügbar)

# <span id="page-7-0"></span>**Software**

## <span id="page-7-1"></span>Benutzersoftware

**Airmail**

Airmail ist ein altbewährtes Programm für den Nachrichttentransfer über Winlink. Airmail unterstützt Pactor auf Kurzwelle,

genauso wie VHF/UHF AX.25 Packetübertragung, sowie Telnet-Verbindungen über beliebige TCP /IP-Netze wie dem Internet oder

High-Speed Intranetzen (HAMNET) und D-Star (DD-Mode). Einmal mit WL2K verbunden ist der Nachrichten-Transfer vollautomatisch.

Airmail erlaubt Position Reporting und den Empfang von globalen Wettervorhersagen (Seewetter). Airmail setzt nicht unbedingt die

Nutzung des Winlink Netzwerkes voraus, man kann Airmail auch im "Peer to Peer" Betrieb verwenden. Download von [\[6\]](http://www.airmail2000.com/ham/)

Die neue (stabile) Betaversion 3.4.062 welche auch WeFax unterstützt, ist empfehlenswert.

## **PacLink**

Paclink ist eine Verbindungssoftware, über die man z.B. auch aus einem LAN heraus auf verschiedenen Wegen (Telnet, Packet Radio, Pactor) Nachrichten über das WL2K-Netzwerk empfangen und versenden kann. Paclink wurde speziell für die Not- und Krisentelekommunikation entwickelt. Bei Ausfall des gewohnten Mailserver einer Organisation oder eines Internet Service Providers (ISP) kann Paclink diesen ersetzen. Optimiert für diesen Zweck setzt es die Nutzung des globalen WL2K System voraus.

Vor dem Einsatz von Paclink für Notfunkzwecke, überprüfen Sie bitte mit Ihrer lokalen Notfunk Gruppe die Zweckmäßigkeit und eventuelle Pläne für einen Übergang.

Paclink als "Funk-E-Mailserver" hat Schnittstellen (SMTP [\[7\]](http://de.wikipedia.org/wiki/Simple_Mail_Transfer_Protocol) / POP[3\[8\]\)](http://de.wikipedia.org/wiki/POP3) zu den üblichen E-Mail-Client-Programme wie Microsoft Outlook (Express), Mozilla, Thunderbird, Web-Mail-Clients (Afterlogic WebMailPro) u.a.m. hat. Paclink unterstützt, Telnet über TCP/IP-Netze (Internet, Intranetzwerke, D-Star [DD-Mode] [HAMNET\)](https://wiki.oevsv.at/wiki/Kategorie:Digitaler_Backbone), Packet-Radio und HF-Pactor. Download von [\[9\]](http://www.winlink.org/filebrowser/Software--Client+%28for+users%29)

Anmerkung: Airmail als auch PacLink werden auch erfolgreich mit allen Funktionen unter Linux eingesetzt. Erforderlich ist eine entsprechende Laufzeitumgebung.

## **RMS Express**

RMS Express ist eine empfenlenswerte neue Benutzersoftware für den allgemeinen Gebrauch. RMS Express kann für Winlink aber auch für Peer-to-Peer (P2P) Betrieb verwendet werden, es unterstützt den Telnet IP/Internet Zugang, Pactor, Packet, Robust Packet und [WINMOR](https://wiki.oevsv.at/wiki/WINMOR). [WINMOR](https://wiki.oevsv.at/wiki/WINMOR) ist ein Soundkarten TNC, es verwendet ein vollkommen neues ARQ Übertragungsverfahren für die Kurzwelle. RMSExpress ist kostenlos und kann von hier [\[10\]](http://www.winlink.org/ClientSoftware) kostenlos heruntergeladen werden. Siehe auch [\[11\]](http://elektronikbasteln.pl7.de/e-mail-versand-via-kurzwelle.html)

# <span id="page-9-0"></span>Bedienungsanleitungen

Deutsche Kurzbedienungsanleitung für Airmail

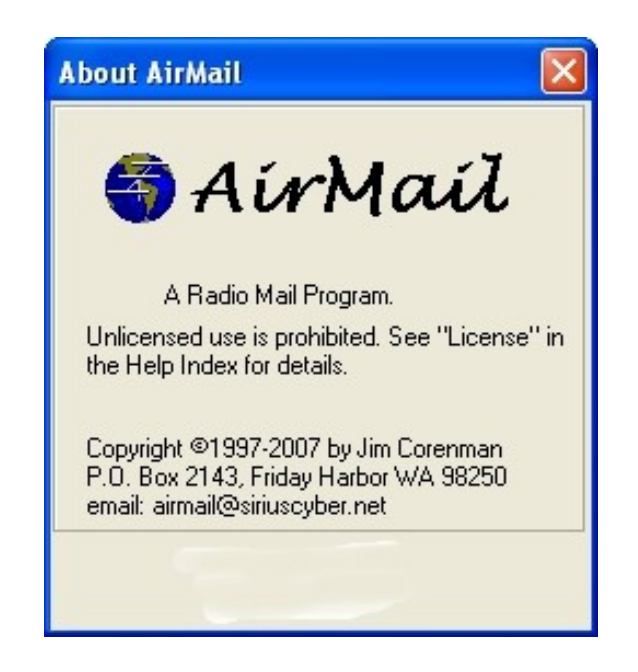

Kurzanleitung zur Installation und erste Anwendungsschritte

*von Wolf Höller, OE7FTJ*

Fortgeschrittene Anwendungen

*von Gert Kmet, OE3ZK*

Ausgabe Mai 2010

Deutsche Kurzbedienungsanleitung für Paclink

## **Kurzbedienungsanleitung und Erste Schritte mit Paclink**

Diese deutsche Kurzbedienungsanleitung setzt voraus, dass die Funktionsweise von Winlink2000 bekannt ist und die ausführlichen englischen Hilftexte ergänzend hinzugezogen werden. Diese erste Form einer Anleitung in deutscher Sprache soll zukünftig, mit Ihrer Hilfe, laufend verbessert werden.

#### **Paclink Übersicht**

Paclink ist eine Verbindungssoftware, über die man z.B. auch aus einem LAN heraus auf verschiedenen Wegen (Telnet, Packet Radio, Pactor) Nachrichten über das WL2K-Netzwerk empfangen und versenden kann. Paclink wurde speziell für die Not- und Krisentelekommunikation entwickelt. Bei Ausfall des gewohnten Mailserver einer Organisation oder eines Internet Service Providers (ISP) kann Paclink diesen temporär ersetzen. Optimiert für diesen Zweck setzt es die Nutzung des globalen WL2K System voraus.

Paclink als "Funk-E-Mailserver" hat Schnittstellen (SMTP/POP3) zu den üblichen E-Mail-Client-Programme wie Microsoft Outlook (Express), Mozilla, Thunderbird, Web-Mail-Clients (Afterlogic WebMailPro) u.a.m. Paclink unterstützt, Telnet über TCP/IP-Netze (Internet, Intranetzwerke, D-Star [DD-Mode] HAMNET) , Packet-Radio und Pactor.

Vor dem Einsatz von Paclink für Notfunkzwecke, überprüfen Sie mit Ihrer lokalen Notfunk Gruppe die Zweckmäßigkeit und eventuelle Pläne für einen Übergang.

#### **Computer-und Betriebssystem-Anforderungen**

Paclink läuft auf jedem modernen 32-Bit-Windows-Betriebssystem (Windows 2K, Win XP, Vista). Paclink hat minimalen CPU-Anforderungen. Wenn mehrere Anwendungen gleichzeitig ausgeführt werden sollen, ist jedoch ein schnellerer Computer mit mehr RAM-Speicher erforderlich. Paclink benötigt Microsoft .NET Framework 3.5 (in MS Vista bereits enthalten).

#### **Download**

Die Software kann von http://www.winlink.org/ClientSoftware heruntergeladen werden.

1

# <span id="page-12-0"></span>Sys-Op Software

## **RMS-Packet**

RMS (Radio-Mail-Server) Packet ist eine Software für WL2K Sysops. Diese Software unterstützt den VHF/UHF-Packet-Radio-Gateway zum WL2K System. RMS-Packet ermöglicht eine vollautomatische Nachrichtenübertragung unter Verwendung des AX.25-Protokolls (Packet Radio) in Kombination mit WL2K Common-Message-Server.

Windows XP, Vista + .NET 3.5 und ein Internet 24/7 Zugang wird für den Betrieb vorausgesetzt. RMSPacket für Windows können Sie hier [\[12\]](http://www.winlink.org/SysopSoftware) herunterladen. Um die RMSPacket-Gateway-Station im WL2K Netzwerkmanagement [\[13\]](http://www.winlink.org/SystemTraffic) aufzunehmen wird ein Keycode benötigt. Diesen Keycode können Sie hier lor@w3qa.net anfordern.

## **Linux RMS**

LinuxRMS ist eine Gatewaysoftware für Sysop's, um über Packet Radio auf das WL2K-Netzwerk zuzugreifen. Sie läuft unter Linux und wurde von Hans-Jürgen Barthen, DL5DI und Brian Eckert, W3SG entwickelt. Auch dafür ist ein Key erforderlich, den bei Bedarf Steve Waterman, K4CJX übermittelt. Weitere Informationen dazu findet man in der Yahoo-Grou[p\[15\].](http://groups.yahoo.com/group/LinuxRMS/)

## **RMS-Pactor**

RMS-Pactor ist eine Software für WL2K Sysops. Diese Software unterstützt den Pactor-Zugang zum WL2K System auf Kurzwellenfrequenzen. Windows XP, Vista, und Windows7 + .NET 3.5, ein Pactor-TNC [\[16\]](http://www.scs-ptc.com/shop/categories/modems-en)und ein 24/7 Internet Zugang, sowie eine unterbrechungslose Stromversorgung (UPS) wird vorausgesetzt.

Die Verbreitung der RMS-HF Software wird vom WL2K Netzwerkmanagement (frequenz-) koordiniert und kontrolliert. Als Betreiber eines RMS-Pactor-Gateways müssen Sie sich verpflichten, die Station rund um die Uhr in Betrieb zu halten. Längere Ausfälle werden nicht toleriert. Wenn Sie ein Interesse an der Bereitstellung einer öffentlichen oder Notfunk RMS-HF-Gateway-Station haben, wenden Sie sich bitte an den Netzadministrator Steve Waterman, K4CJX, k4cjx@comcast.net

# <span id="page-12-1"></span>**Benutzerregistrierung**

Die Benutzerregistrierung im WL2K-Netzwerk erfolgt automatisch beim ersten Logon über Funk /RMS oder Telnet. Gleichzeitig wird eine Winlink <rufzeichen>@winlink.org E-Mail-Adresse vergeben. Wenn der Benutzer das System länger als 400 Tage nicht benützt, wird das Konto automatisch gelöscht.

# <span id="page-12-2"></span>Secure Login

Um Ihre Winlink E-Mail Adresse vor Missbrauch zu schützen wird angeraten ein sicheres Passwort zu verwenden.

Die Anleitung kann hier heruntergeladen werden>

## **ANLEITUNG für SECURE LOGIN auf www.winlink.org und Setzen des Radio Passwords.**

Gehe auf die Seite: http://www.winlink.org/wm/Login.aspx

trage dort dein Call ein:

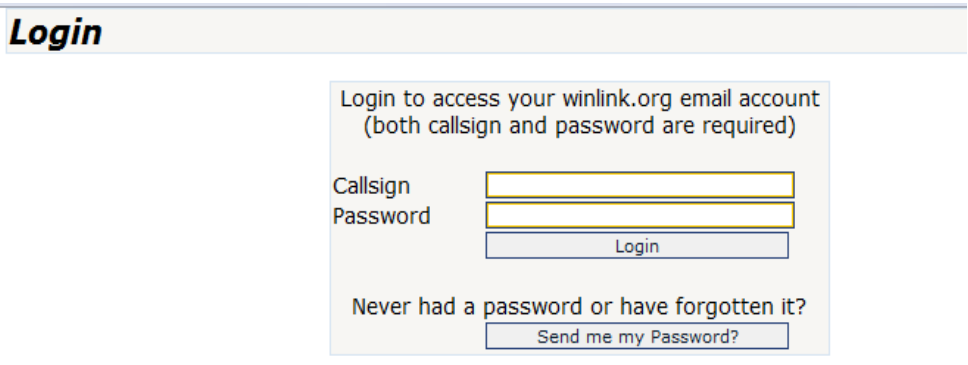

dann drücke auf "Send me my Password".

Dann starte Airmail oder RMS Express und hole dir am besten mit Telnet die Mail vom CMS.

Es kommt eine Email mit diesem Inhalt:

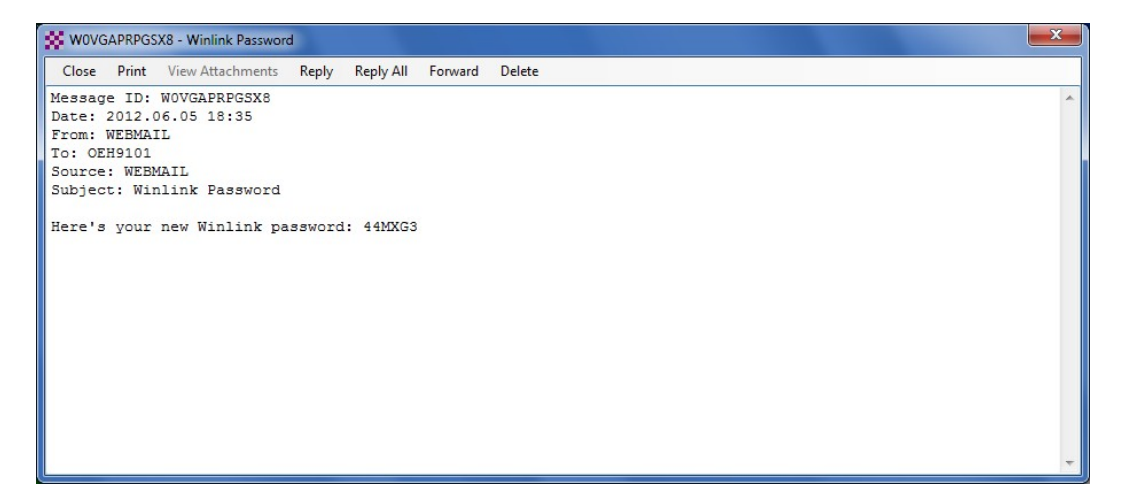

Mit diesem Passwort kannst du Dich wieder auf http://www.winlink.org/wm/Login.aspx anmelden. Verwende das Passwort, das in der Email steht.

Nach dem Login kannst du das Passwort hier ändern:

# <span id="page-14-0"></span>**Radio Message Server**

Aktive RMS:

 $\bullet$  Kurzwelle/VHF/UHF > [\[18\]](http://www.winlink.org/RMSHFStatus)

# <span id="page-14-1"></span>**Telnet**

Dieser Zugang erfolgt direkt zu den CMS via Internet oder Intranets automatisch (und aus Sicherheitsgründen) im B2F Protkoll. Diese Zugangsart ist am besten geeignet um das Winlink Netzwerk ohne besondere Investitionen kennenzulernen.

## **Airmail-Settings für den Internet-Access zum CMS Wien:**

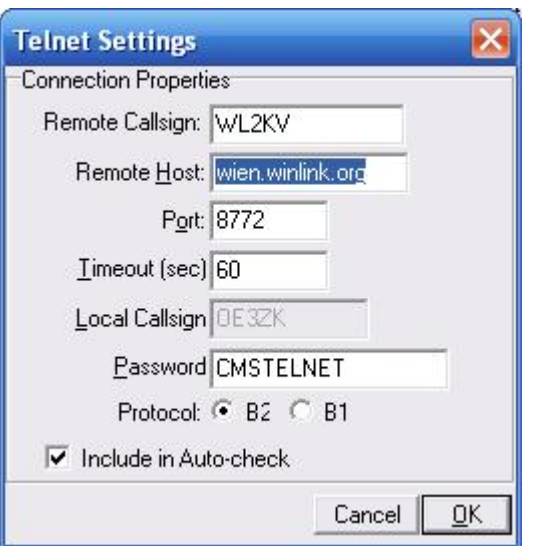

## **Airmail-Settings für den Internet-Access zu einem der 5 CMS in ROTATION:**

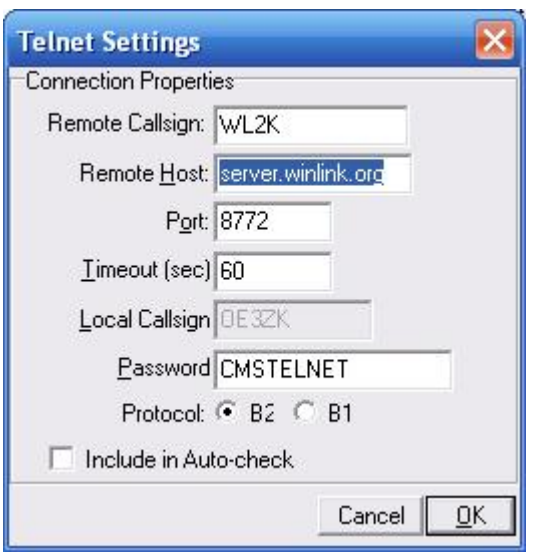

# <span id="page-15-0"></span>**HAMNET**

Der CMS Host wien.winlink.org ist im HAMNET unter der IP 44.143.8.130 oder dem DNS Host wiencms.oe1xhq.ampr.at für Client Connects erreichbar.

Zugangseinstellungen in RMS Express - Setup Telnet

### **[RMSExpress](https://wiki.oevsv.at/w/index.php?title=Spezial:Hochladen&wpDestFile=HAMNETTelnet.JPG)**

# <span id="page-15-1"></span>**Kontakt**

Gert Kmet, OE3ZK oe3zk@oevsv.at

# Seiten in der Kategorie "WINLINK"

Folgende 11 Seiten sind in dieser Kategorie, von 11 insgesamt.

# **A**

- [APRSLink](https://wiki.oevsv.at/wiki/APRSLink)
- [ARDOP](https://wiki.oevsv.at/wiki/ARDOP)

## **P**

• [PACTOR](https://wiki.oevsv.at/wiki/PACTOR)

# **S**

[SETUP-Beispiele](https://wiki.oevsv.at/wiki/SETUP-Beispiele)  $\bullet$ 

## **V**

- [VARA](https://wiki.oevsv.at/wiki/VARA)
- [VARA-FM](https://wiki.oevsv.at/wiki/VARA-FM)

## **W**

- [Winlink Anmeldung mit Keyboard-Mode und APRS-Link](https://wiki.oevsv.at/wiki/Winlink_Anmeldung_mit_Keyboard-Mode_und_APRS-Link)
- [Winlink Express Tipps und Tricks](https://wiki.oevsv.at/wiki/Winlink_Express_-_Tipps_und_Tricks)
- [Winlink-Express Fenstergröße "schrumpft"](https://wiki.oevsv.at/wiki/Winlink-Express_Fenstergr%C3%B6%C3%9Fe_%22schrumpft%22)
- [Winlink-Nachrichten von und zu Internet-E-Mail-Adressen](https://wiki.oevsv.at/wiki/Winlink-Nachrichten_von_und_zu_Internet-E-Mail-Adressen)
- [WINMOR](https://wiki.oevsv.at/wiki/WINMOR)